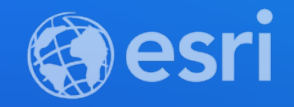

# ArcGIS API for JavaScript: Building Progressive Web Apps

Andy Gup @agup René Rubalcava @odoenet

**2021 ESRI DEVELOPER SUMMIT** 

#### **Progressive Web Apps Agenda**

- **What is a progressive web app (PWA)**
- **Requirements**
- **Building progressive web apps with the ArcGIS API for JavaScript**
- **Mobile Web Performance**

# **What is a PWA?**

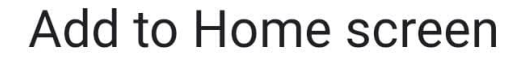

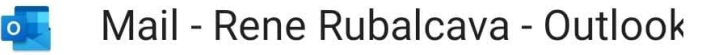

#### Cancel **Add**

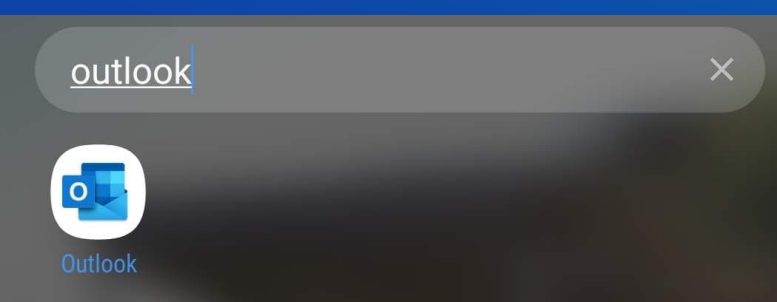

- **Web apps that** *behave* **like native apps**
	- **Prompt add to home screen**
	- **Run in a sandbox environment**

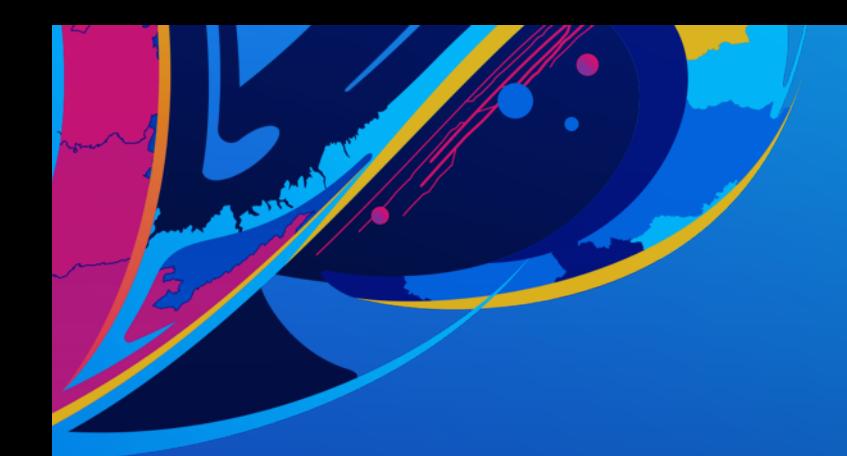

- **Smooth transitions**
- **Responsive**
- **Fast loading**
- **Native look and feel**

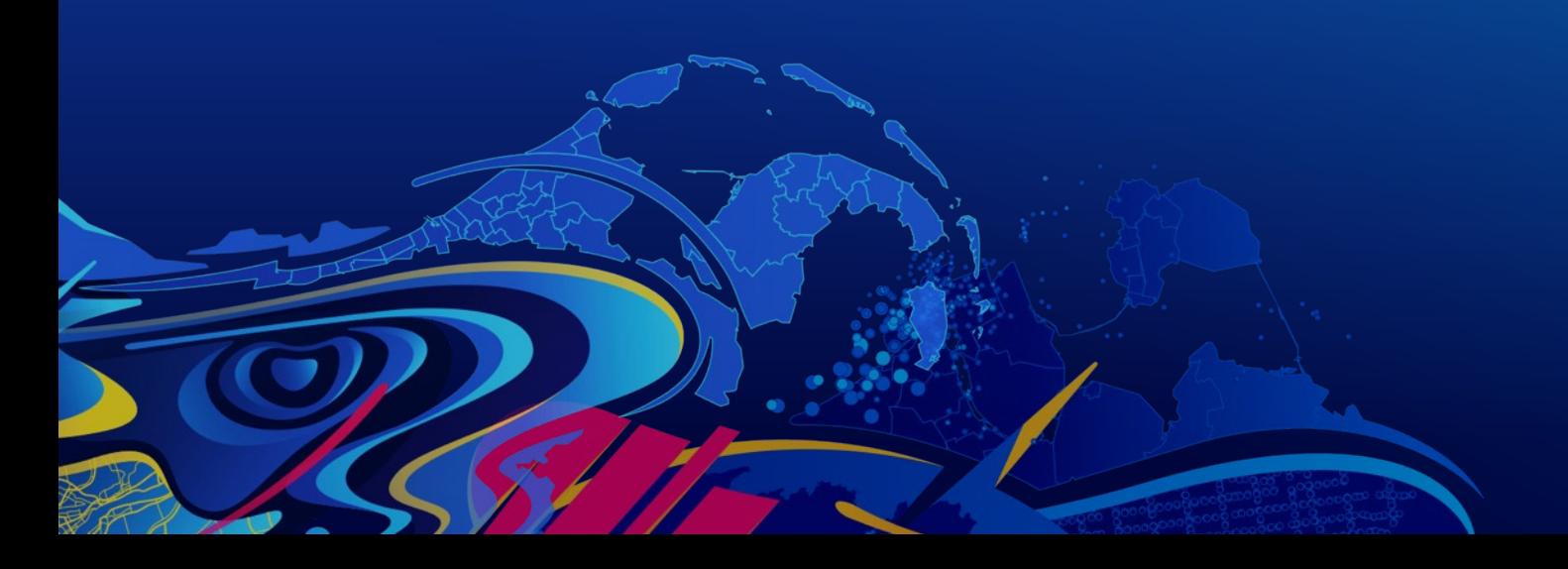

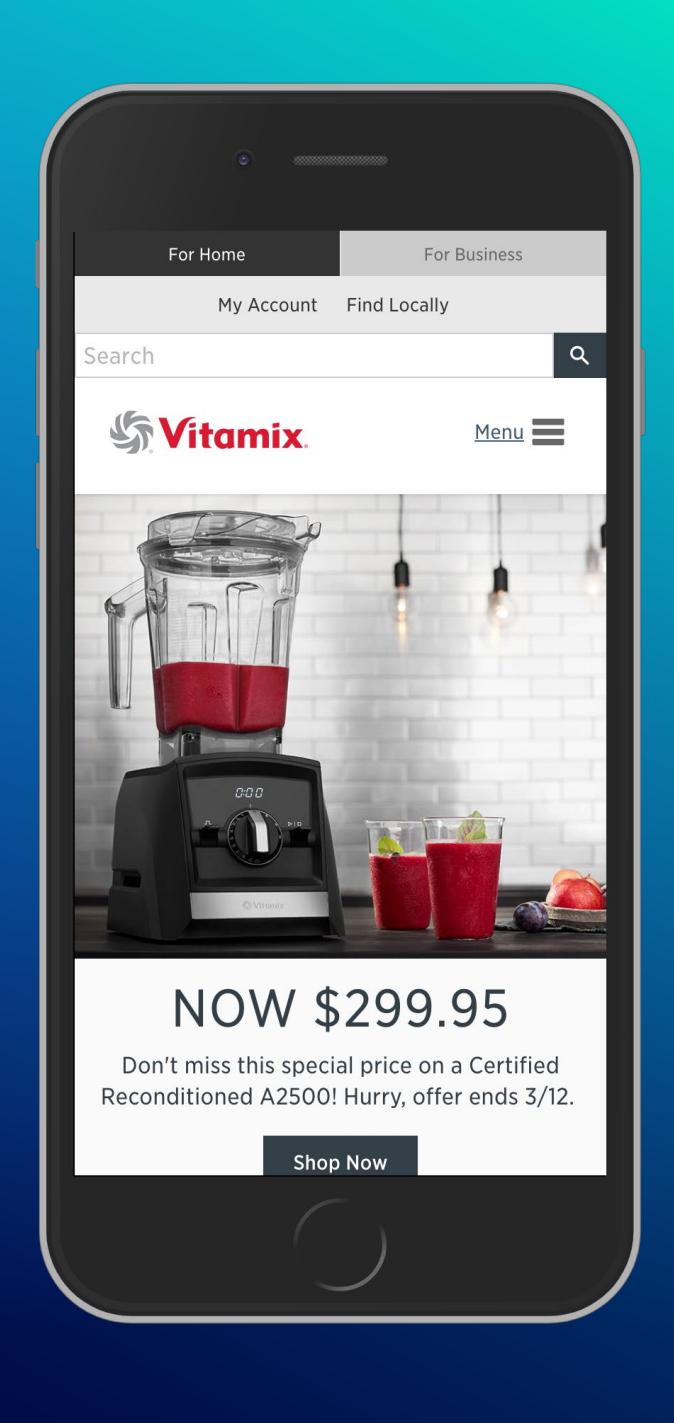

# **PWA Requirements**

 $\bullet$ 

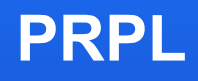

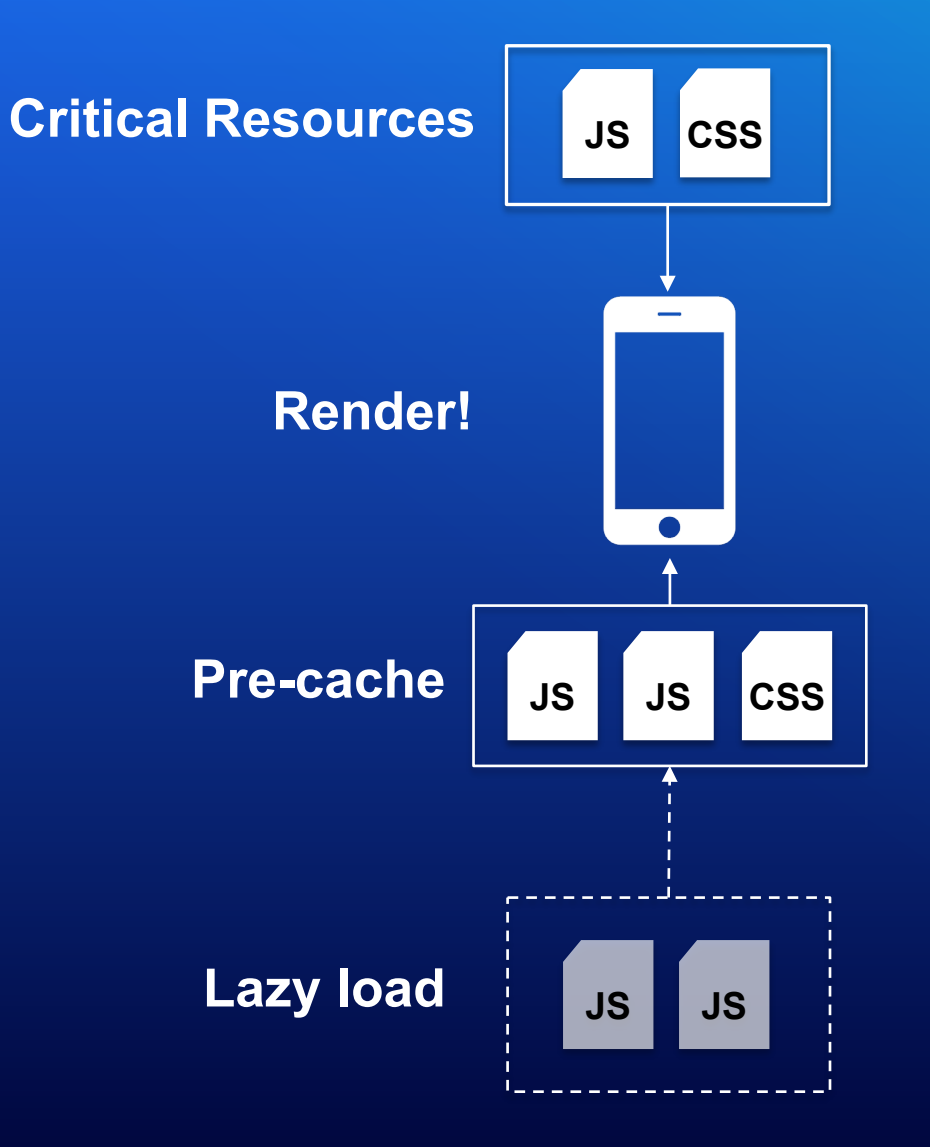

- **Push critical resources**
- **Render initial page or route**
- **Pre-cache remaining assets**
- **Lazy load parts of your application**

#### **Service Workers**

- *Not* **a web worker**
- **Control and cache network requests**
- **Series of APIs**
	- **Notification – send notification to desktop**
	- **Push – pub/sub capabilities**
	- **Background Sync – useful for offline to ensure data is sent**
	- **Channel Messaging – communication with other works, ie: iframes**

#### **App Shell**

- **Useful for fast loading**
- **Minimal HTML, JS, CSS required to display a UI**
- **Can allow an app to** *look ready* **while resources load**
- **When to use?**
	- **When UI doesn't really change**
	- **But content does**
- **Separate content from navigation**

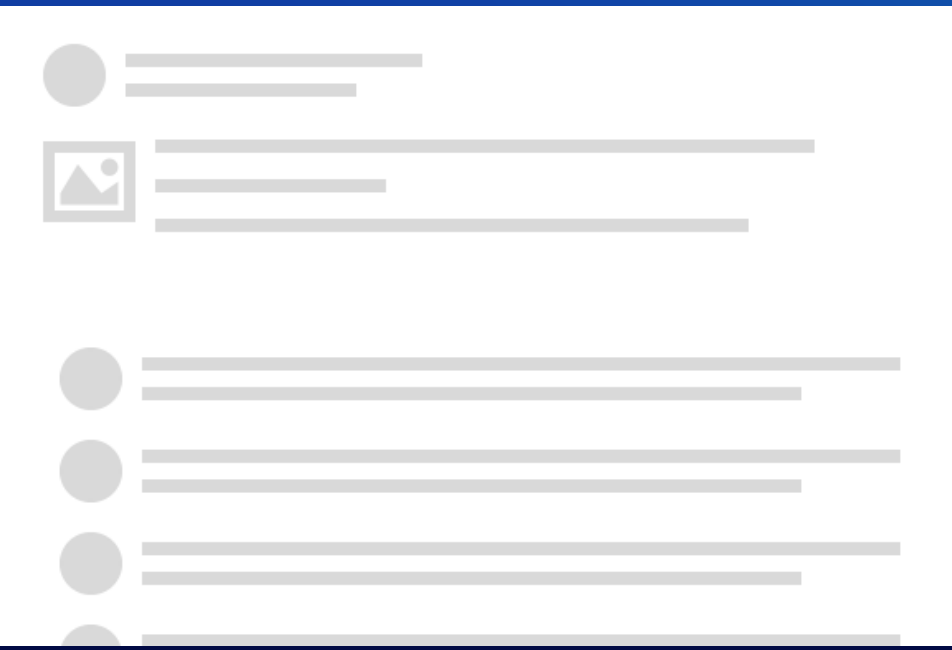

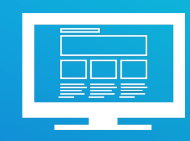

#### **manifest.json**

- **How your PWA will behave when installed as a home screen app**
- **Defines**
	- **App Name**
	- **Icons**
	- **Colors (themes)**
	- **Display information**

#### $\bullet\bullet\bullet$

```
"icons": [
    "src": "icon_96x96.fa735a06601c1bfae853372d6e77d4dc.png",
    "sizes": "96x96",
    "type": "image/png"
J,
"name": "ArcGIS Nearby Places",
"short_name": "ArcGISNearby",
"orientation": "portrait",
"display": "standalone",
"start_url": ".",
"description": "Nearby Places",
"background_color": "#0079c1",
"theme color": "#0079c1"
```
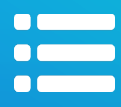

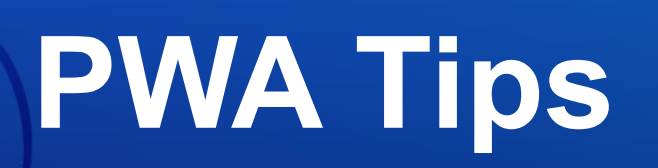

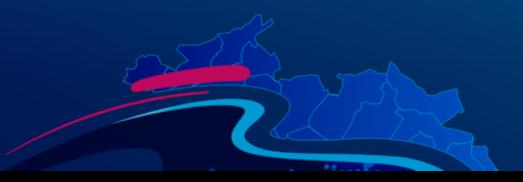

#### **Native Image Lazy Loading**

• **Built into modern browsers**

1 <img src="image.png" loading="lazy" alt="..." width="200" height="200"> 2 <iframe src="https://example.com" loading="lazy"></iframe>

1 <picture>

- 2 <source media="(min-width: 800px)" srcset="large.jpg 1x, larger.jpg 2x">
- 3 <img src="photo.jpg" loading="lazy">
- 4 </picture>

<https://web.dev/native-lazy-loading/>

#### **IntersectionObserver**

• **JavaScript can do anything**

```
1 const io = new IntersectionObserver(
 2 entries \Rightarrow {
 3
   console.log(entries);
 \Delta\rightarrow5 );
 6 // Start observing an element
 7 io.observe(element);
 8
 9 // Stop observing an element
10 io.unobserve(element);
-11
12 // Disable entire IntersectionObserver
13 io.disconnect();
```
<https://developers.google.com/web/updates/2016/04/intersectionobserver>

#### **WebP Images**

• **Load webp if you can, have jpg/png fallbacks**

#### 1 <picture>

- <source srcset="img/awesomeWebPImage.webp" type="image/webp"> 2
- <source srcset="img/creaky0ldJPEG.jpg" type="image/jpeg"> 3
- <img src="img/creaky0ldJPEG.jpg" alt="Alt Text!">  $\overline{4}$
- 5 </picture>

<https://developers.google.com/web/updates/2016/04/intersectionobserver>

# **PWA w/ JSAPI**

#### **Considerations when building mapping apps**

- **Provide app shell when possible**
- **Delay the loading of the map if you can**
- **JavaScript API is powerful, lots of capabilities**
	- **What layers are in webmap?**
	- **What portals are used in webmaps? (Identity)**
	- **What are the capabilities of the services?**
	- **Hosted or enterprise?**
	- **Does data need to be reprojected?**

#### **Considerations when building mapping apps**

- **Provide app shell when possible**
- **Delay the loading of the map if you can**
- **JavaScript API is powerful, lots of capabilities**
	- **What layers are in webmap?**
	- **What portals are used in webmaps? (Identity)**
	- **What are the capabilities of the services?**
	- **Hosted or enterprise?**
	- **Does data need to be reprojected?**

#### $\bullet\bullet\bullet$

 $OperationalLayer =$ type "FeatureLayer" "ImageryLayer" "MapImageLayer" "StreamLayer" "TileLayer" "VectorTileLayer" "WebTileLayer" "CSVLayer" "GeoRSSLayer" "KMLLayer" "WMSLayer" "BingMapsLayer" "TileLayer";

#### **Patterns**

- **[Determine your app/map pattern](https://developers.arcgis.com/android/10-2/guide/determine-your-app-map-pattern.htm)**
- **Mapless apps**
	- **Map not the initial focus**
	- **Spatial tasks run in the background**
	- **Opportunity to delay map loading**
	- **Opportunity to use routing, lazy loading**

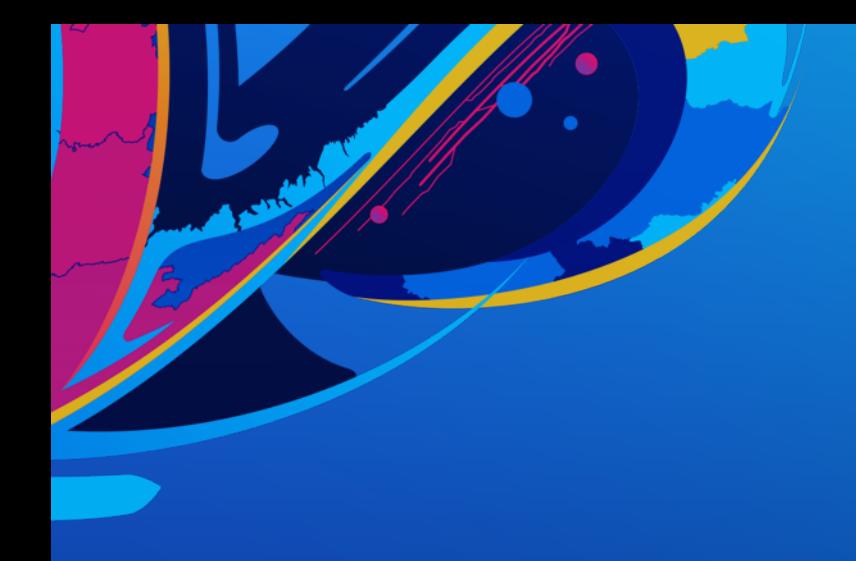

#### **Demo Application**

• **[Coffee Shop App](https://github.com/odoe/jsapi-esm-react)**

• **Uses mapless app pattern**

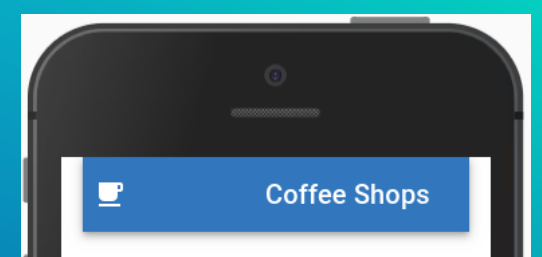

Starbucks 126 E Redlands Blvd, San Bernardino, California, 92408

Starbucks 1241 E Washington St, Colton, California, 92324

Starbucks

1181 S Mount Vernon Ave, Colton, California, 92324

Starbucks 1690 S Tippecanoe Ave, San Bernardino, California, 92408

V Tea House 1045 N Mount Vernon Ave, Colton, California, 92324

Starbucks

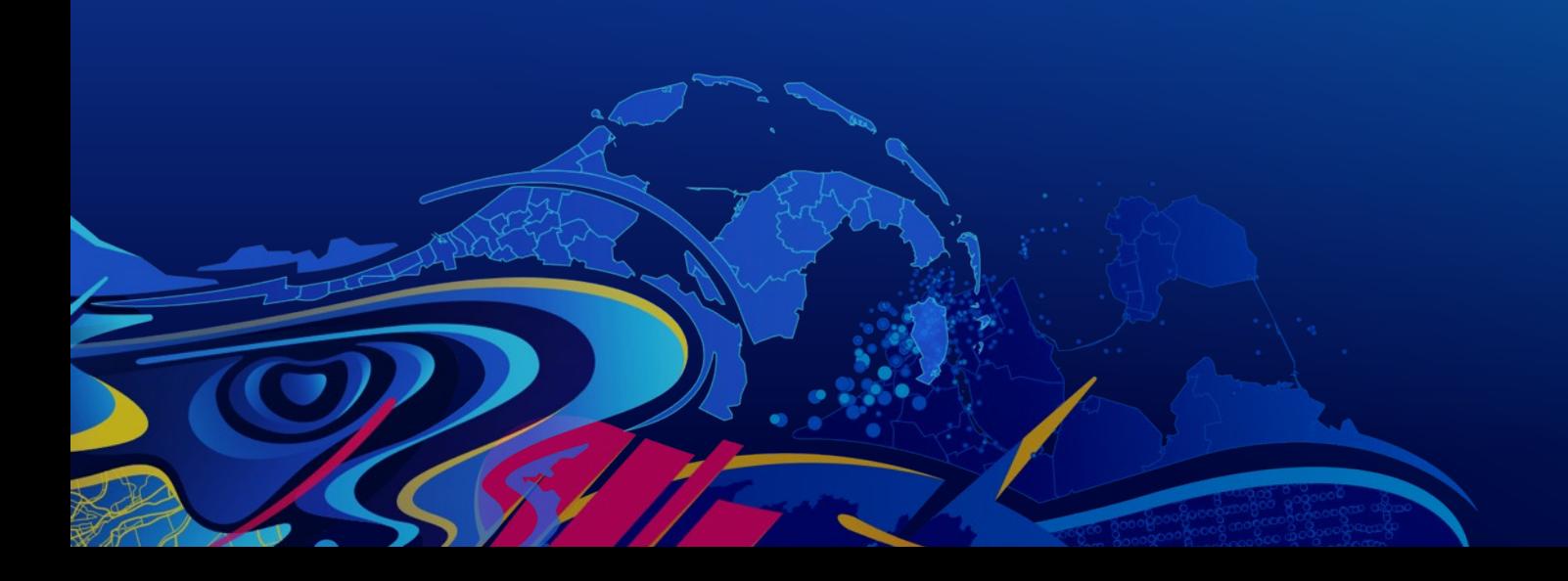

# Andy **Understanding Performance Focusing on Usability**

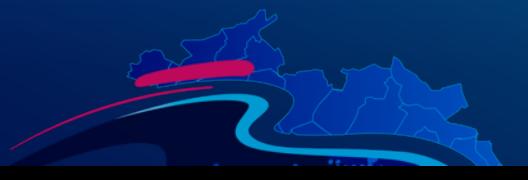

#### **User-centric performance**

**Why focus on performance?**

- **End user productivity**
- **End user retention**
- **End user happiness**

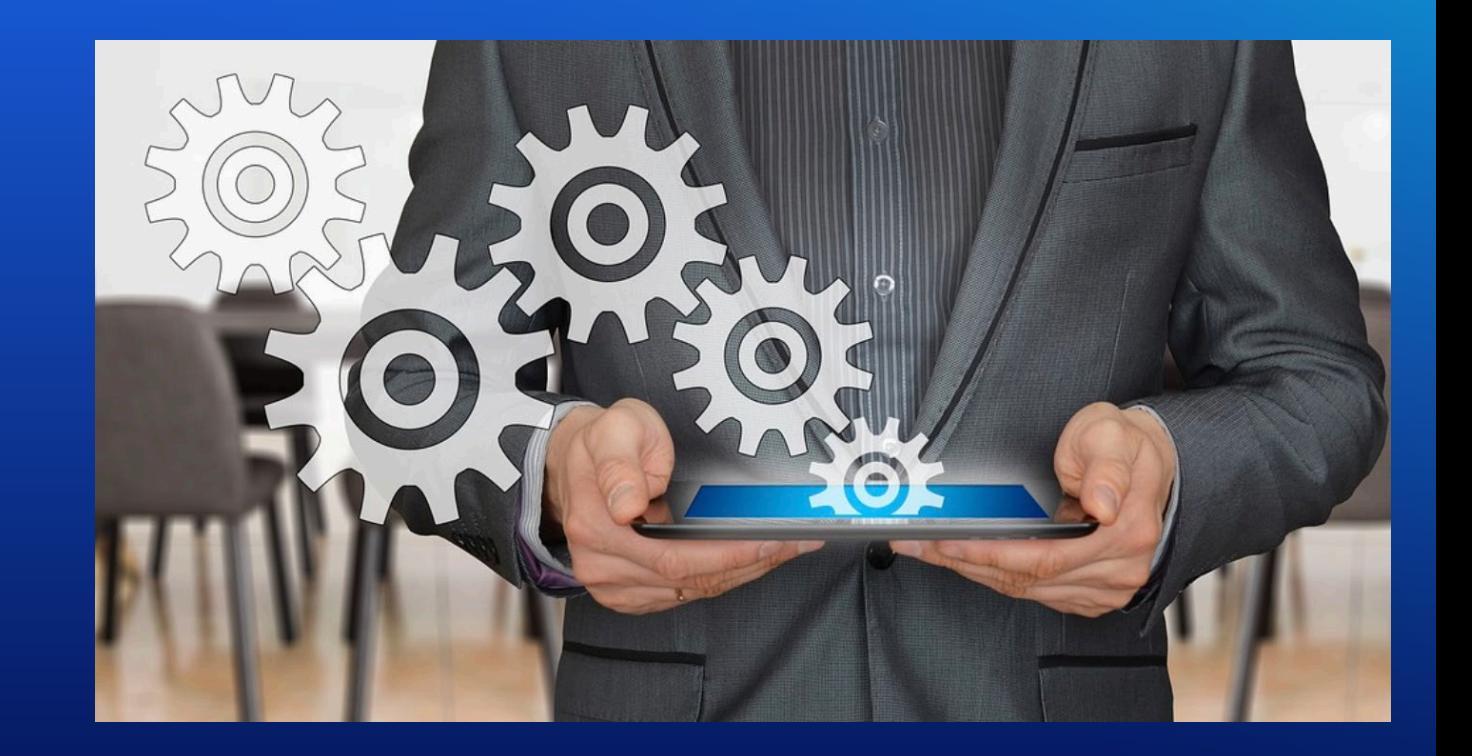

## **What works well on a desktop…**

## **… may not work well on a smaller device.**

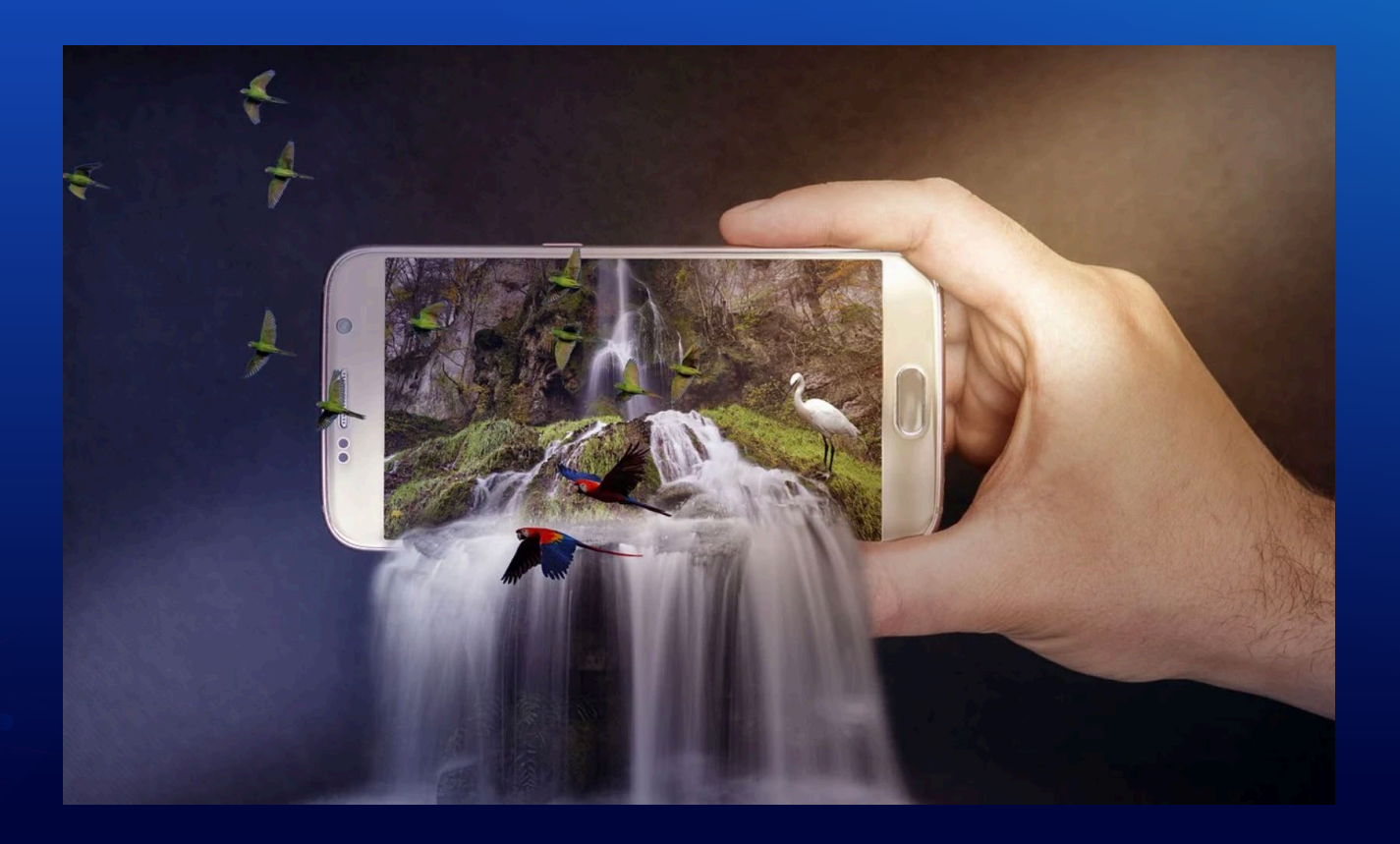

#### **Your end users are paying attention**

**They will notice any operation longer than . . .**

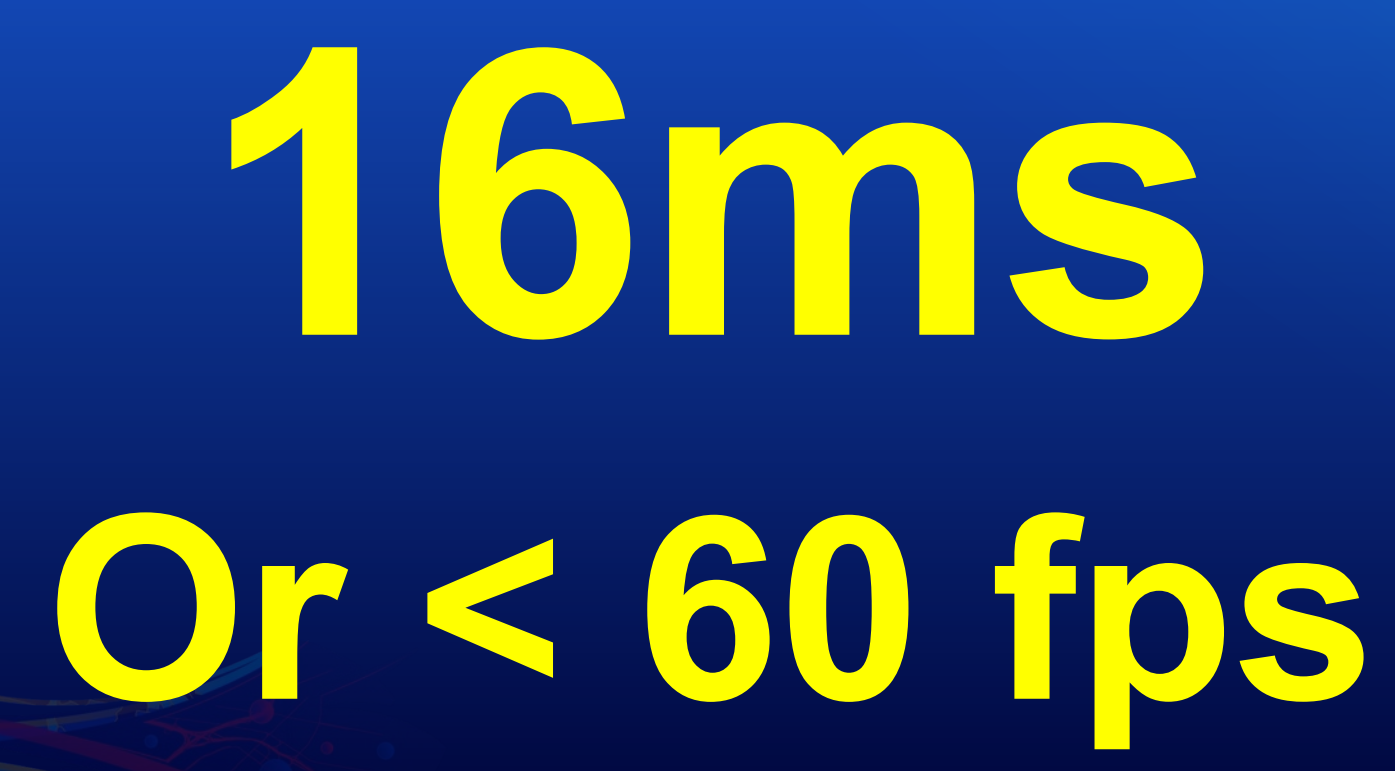

### **Why should we pay attention to performance?**

**Our users care Users want to be productive They want apps to perform well**

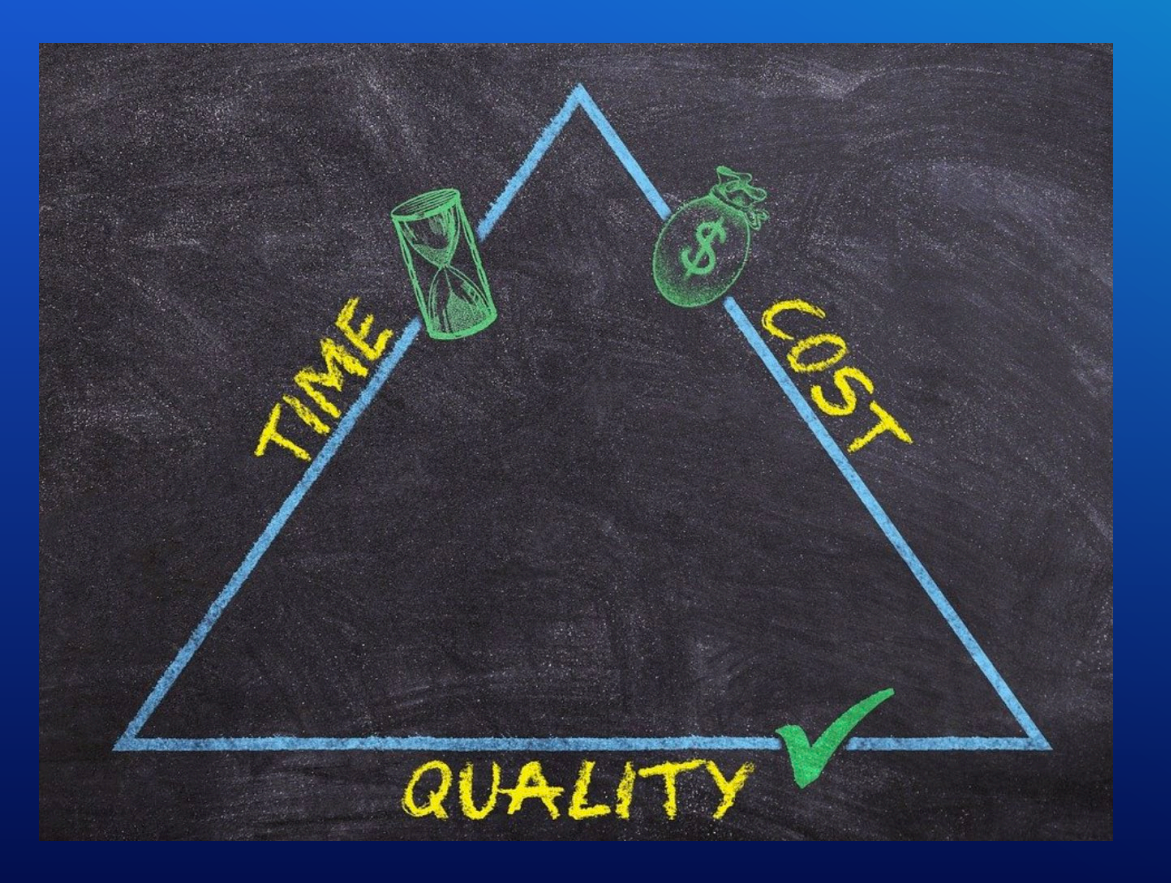

### **What performance should be measured?**

## **Initial load performance User workflow performance**

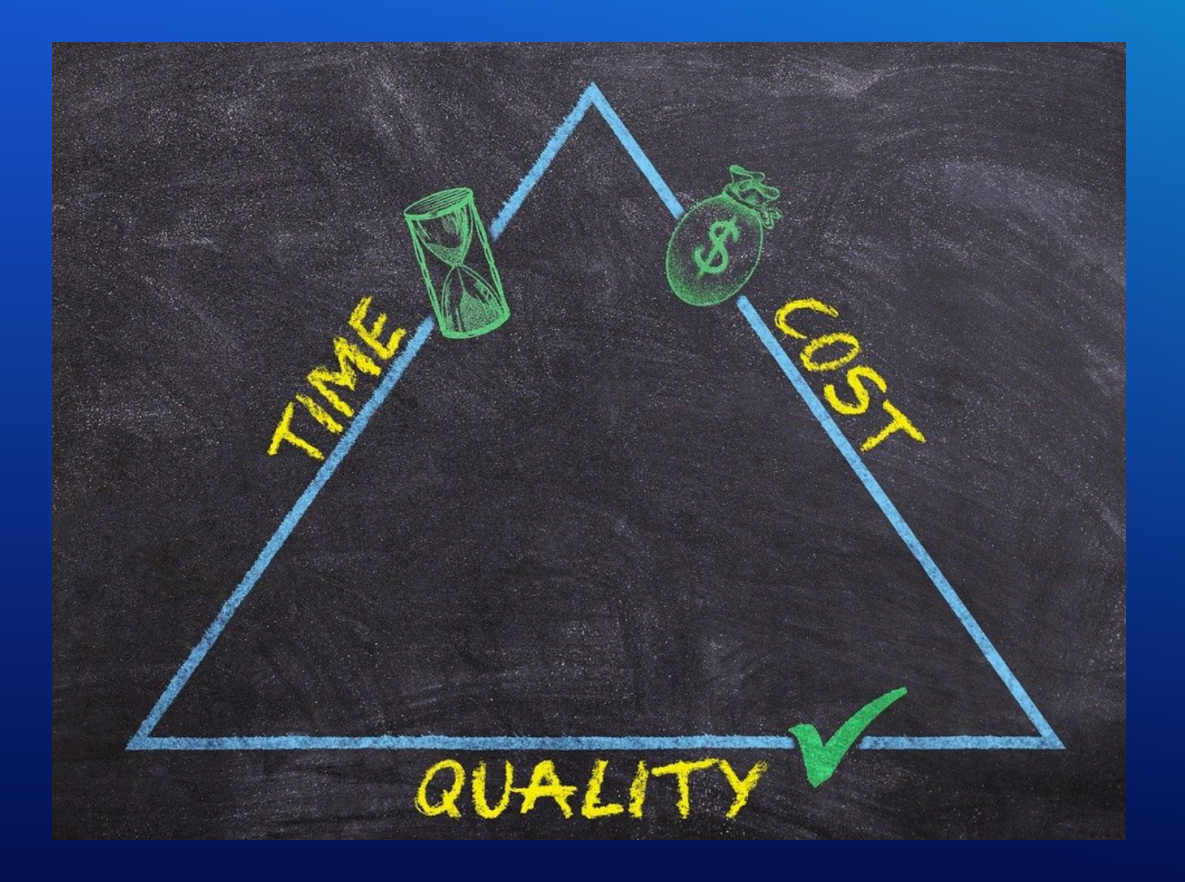

**User-centric performance**

**Where do I start?**

 **Do you have downgraded hardware to test against? Do you test with both slow and fast internet download speeds?**

**Not all end users have fast internet Not all end users have the latest mobile devices Developers often have high(er) end machines**

#### **What performance should be measured?**

- **Time to first map tile to display**
- **Time for User Interface to fully load**
- **Time for features completely load**
- **Time for widget actions to complete**

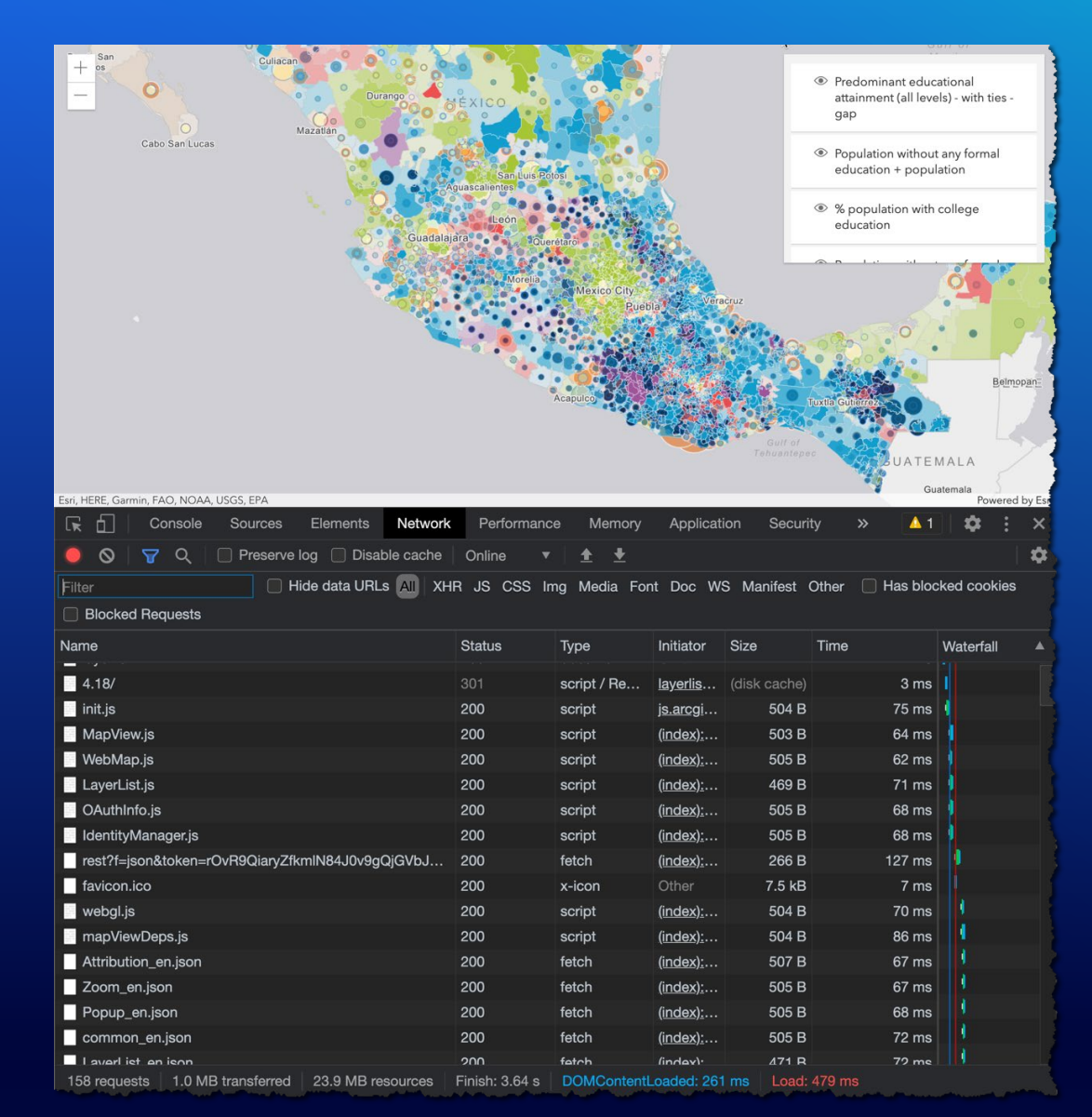

### **Chrome Devtools**

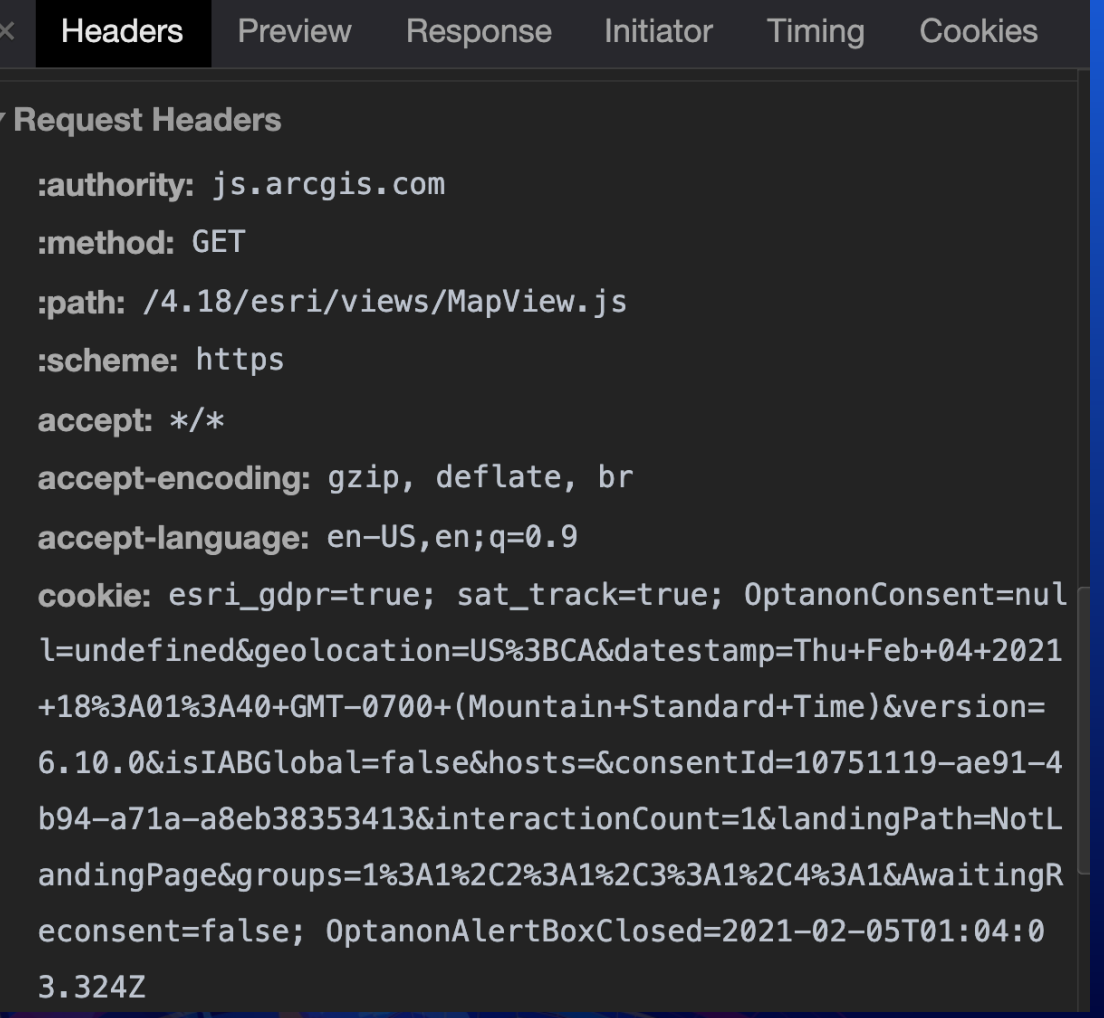

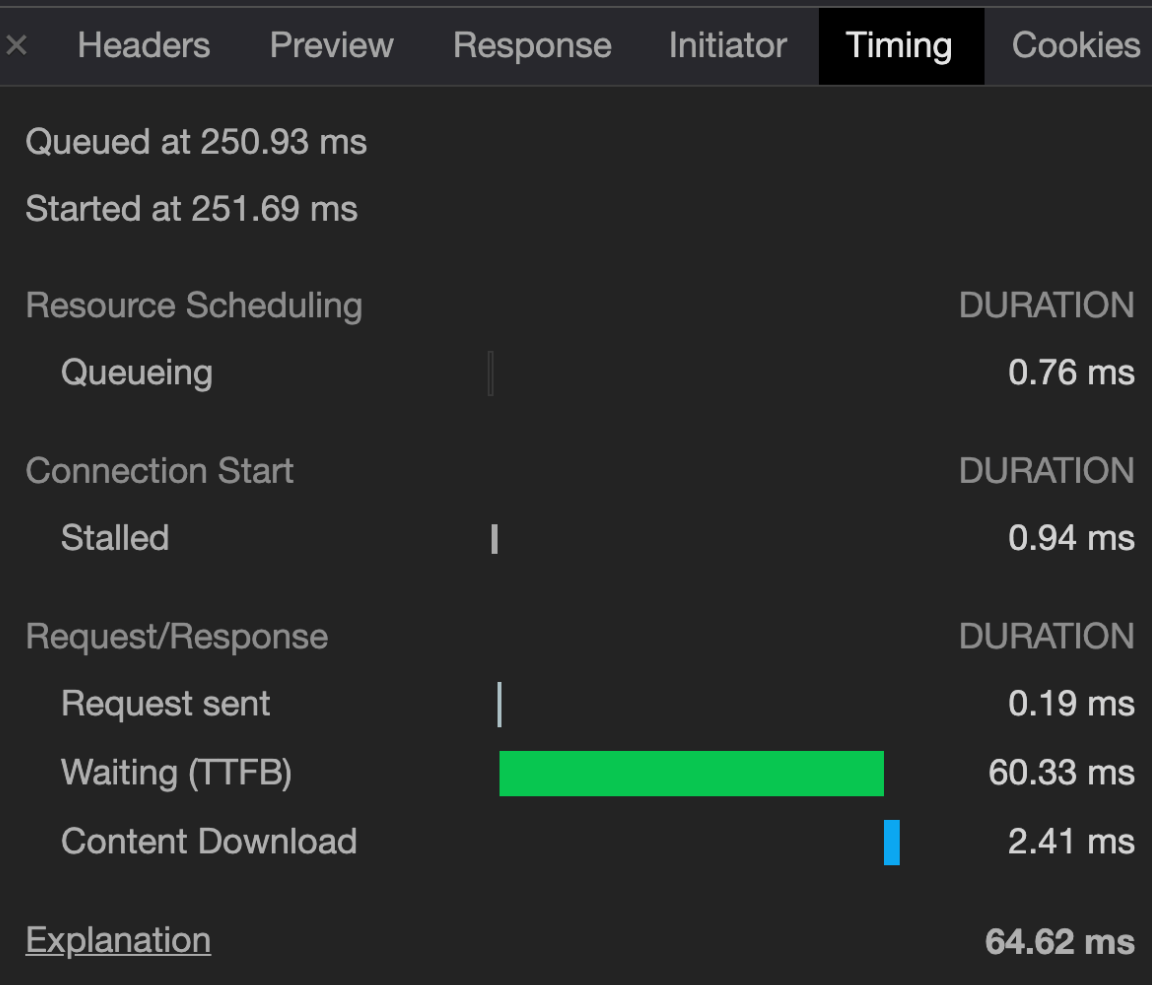

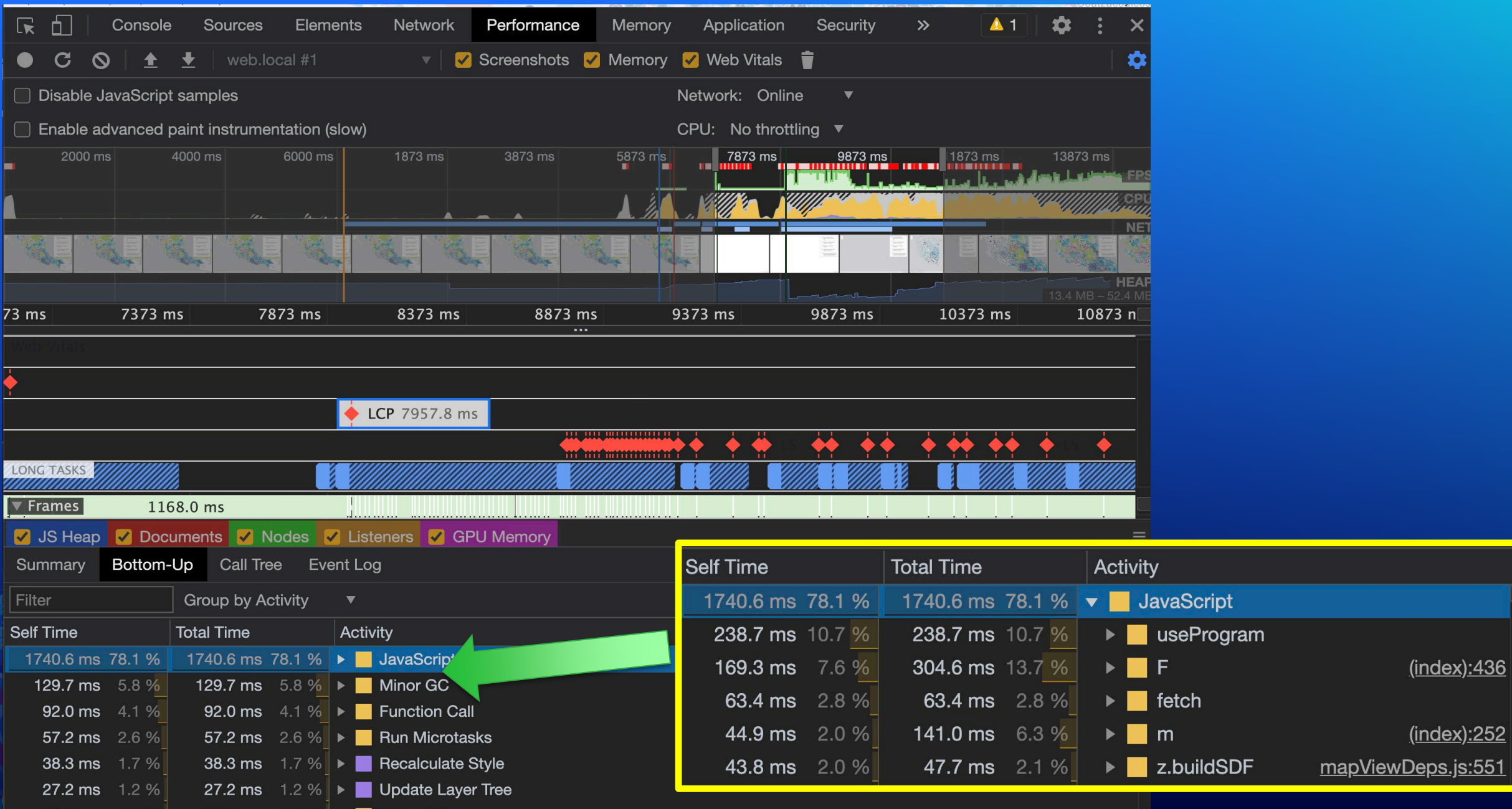

Total blocking time: 987.84ms (estimated) Learn more

### **Improving performance – using ArcGIS Online services**

**ArcGIS Online + JS API has many performance enhancements**

- **Global CDN + CDN caching + high scalability**
- **Feature tiling**
- **PBF binary response protocol**
- **Quantization**
- **Brotli compression**
- **Blog: <https://bit.ly/3tt0YYv>**

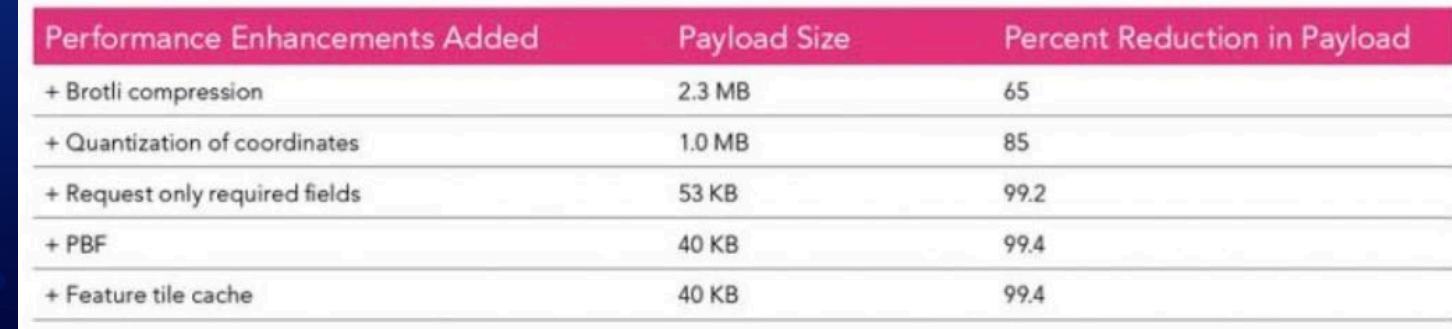

#### **Improving performance – static vs dynamic module loading**

 $require($ [ "esri/Map", "esri/views/MapView". "esri/layers/FeatureLayer", "esri/layers/VectorTileLayer", "esri/layers/GraphicsLayer", "esri/core/watchUtils". "esri/core/promiseUti "esri/geometr//Polyson "esri/geometry/geometriEnaine", "esri/geometry support/veb MercatorUtils", "esri/rendetert/DistionaryRenderer", "esri/smartMapping/rander\_rs/color", "esri/smartMapping/statistics/histogram", "esri/widgets/smartMapping/ColorSlider", "esri/widgets/Sketch/SketchViewModel", "esri/widgets/Expand", "esri/widgets/Bookmarks", "esri/widgets/Expand", "esri/widgets/Slider", "esri/widgets/Home",

**Improving Mobile Performance – dynamic lazy loading**

**Reduce size of initial app load Defer loading modules if they aren't needed at load time**

**[Demo](https://andygup.github.io/pwa-ds2021/lazy-load.html)**

```
function lazyLoadTest(){
    require(["esri/geometry/geometryEngine"
    ], function(geometryEngine) {
      console.log("geometryEngine lazy loaded!");
    \});
```
#### **Improving Performance – Lazy load layers**

```
// Load layers immediately
const map = new Map(\{layers: [featureLayer, graphicsLayer]
\})
```

```
// Or, delay loading layers until you need them
function lazyLoadLayers() {
  map.addMany([featureLayer, graphicsLayer])
\}
```
**Improving Performance – Use as few layers as possible**

**Fewer layers means:**

**Faster initial load Less initial memory usage Less CPU/GPU parsing and rendering**

**[Demo 1](https://jsapi.maps.arcgis.com/home/webmap/viewer.html?webmap=8f8dc3f6201b45939c1e7c4e28cdf4f1) [Demo](https://andygup.github.io/pwa-ds2021/layerlist.html) [2](https://www.andygup.net/samples/ds/webmap-layerlist.html)**

#### **Improving Performance – visible vs remove() vs destroy()**

#### **Layer.visible - Temporary**

• Features are still in memory and can be made visible again without requerying the server**.**

#### **Map.remove(layer) - Longer duration**

- Layer completely removed from Map but still in memory
- Can be reused.

**Layer.destroy() – permanent removed map from parent and memory**

#### **[Demo](https://andygup.github.io/pwa-ds2021/remove-layer.html)**

### **Improving Performance – Simplify the data**

#### **More features == slower load performance**

#### **What can I do?**

- Set minScale and maxScale on layers.
- Generalize your data reduce the number of vertices
- Enable web server compression (gzip, brotli)
- Enabled CORS, remove proxy servers

#### **[Demo](https://andygup.github.io/pwa-ds2021/performance.html)**

### **Improving Performance – Simplify the data**

```
const layerZipcodes = new FeatureLayer(\{url: "https://services.arcgis.com/V6ZHFr6zdgNZuVG0/ard
     maxScale: 0,
    renderer: renderer
\});
const layerCounties = new FeatureLayer({
    url: "https://services.arcgis.com/V6ZHFr6zdgNZuVG0/Arc
    minScale: 4000000,
    maxScale: 1000000,
    visible: false,
    renderer: renderer
\});
const layerStates = new FeatureLayer({
    url: "https://services.arcgis.com/V6ZHFr6zdgNZuVG0/Ard
    maxScale: 4000000,
    visible: false,
    renderer: renderer
\});
```
## **Contact information:**

- **Andy Gup @agup,** 
	- **[agup@esri.com,](mailto:agup@esri.com)**
	- **<https://github.com/andygup/pwa-ds2021>**
- **Rene Rubalcava @odoenet**

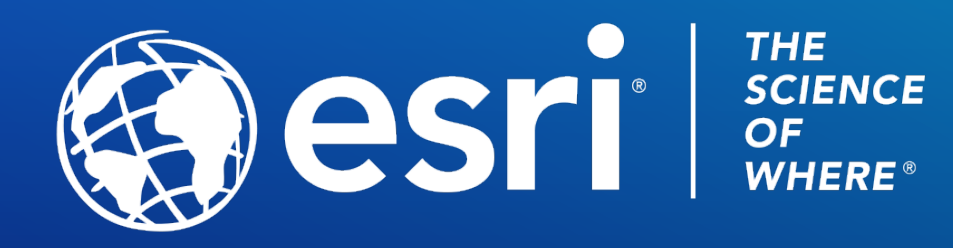

Copyright © 2021 Esri. All rights reserved.